Damit Nagios von anderen Linuxrechnern informationen einholen kann, muss der NRPE-Dienst installier und konfiguriert werden.

## **Installation**

Zunächst sollte man sich das Paket perl-net-SNMP installieren. Sollte es nicht installiert sein, kann es beim NRPE-Dienst zu Problemen kommen

```
zypper install perl-net-SNMP
```
Zusätzlich müssen noch die Pakete nagios-nrpe, nagios-nrpe-client, nagios-nrpe-doc, nagios-nrpeserver und nagios-plugins installiert werden

```
zypper install nagios-nrpe nagios-nrpe-client nagios-nrpe-doc nagios-nrpe-
server nagios-plugins
```
## **Skript**

Da diese ganzen Schritte zu aufwendig sind, um Sie per Hand einzutragen, wurde ein kleines Skript entwickelt. Zusätzliche wurde ein Test eingefügt, damit man die Kapazität der Root-Partition sehen kann.

## [nrpe-install.sh](https://wiki.da-checka.de/doku.php/wiki/programme/nagios/nrpe?do=export_code&codeblock=2)

```
#!/bin/bash
ftpserver=<PaketQuelle>
#Paket perl-Net-SNMP mit abhaengigkeiten per YaST installieren
zypper -n install perl-Net-SNMP
#yast -i perl-Net-SNMP
#Nagios-Pakete von FTP-Server herunterladen
#zypper installl nagios-nrpe nagios-nrpe-client nagios-nrpe-doc nagios-
nrpe-server nagios-plugins
wget -O /tmp/nagios-nrpe.rpm $ftpserver/nagios-nrpe-2.12-4.5.i586.rpm
wget -O /tmp/nagios-nrpe-client.rpm $ftpserver/nagios-nrpe-
client-2.12-4.5.i586.rpm
wget -O /tmp/nagios-nrpe-doc.rpm $ftpserver/nagios-nrpe-
doc-2.12-4.5.i586.rpm
wget -O /tmp/nagios-nrpe-server.rpm $ftpserver/nagios-nrpe-
server-2.12-4.5.i586.rpm
wget -O /tmp/nagios-plugins.rpm $ftpserver/nagios-
plugins-1.4.13-5.3.i586.rpm
```

```
13:02 wiki:programme:nagios:nrpe https://wiki.da-checka.de/doku.php/wiki/programme/nagios/nrpe?rev=1317121355
     #Nagios-Pakete installieren
     rpm -iv /tmp/nagios-plugins.rpm
     rpm -iv /tmp/nagios-nrpe-server.rpm
     rpm -iv /tmp/nagios-nrpe-client.rpm
     rpm -iv /tmp/nagios-nrpe.rpm
     rm /tmp/nagios-*.rpm
     #xinetd anpassung
     sed -e 's/127.0.0.1/127.0.0.1 189.193.31.103/' -i /etc/xinetd.d/nagios-
     nrpe
     #xinetd bei systemstart starten lassen
     chkconfig --level 35 xinetd on
     #NRPE-Plugin konfigurieren, damit es ueber xinetd startet
     chkconfig nagios-nrpe xinetd
     #xinet starten
     /etc/init.d/xinetd restart
     #NRPE-einstellungen aendern
     sed -e
     's/command\[check_users\]=\/usr\/lib\/nagios\/plugins\/check_users -w 5
     -c 10/command\[check_users\]=\/usr\/lib\/nagios\/plugins\/check_users -
     w 10 -c 20/' -i /etc/nagios/nrpe.cfg
     sed -e
     's/command\[check_total_procs\]=\/usr\/lib\/nagios\/plugins\/check_proc
     s -w 150 -c
     200/command\[check_total_procs\]=\/usr\/lib\/nagios\/plugins\/check_pro
     cs -w 200 -c 300/' -i /etc/nagios/nrpe.cfg
     #Commando check_roothd anhaengen
     roothd=`mount | grep "on / " | cut -d" " -f1`
     echo "command[check_roothd]=/usr/lib/nagios/plugins/check_disk -w 20% -
```
c 10% -p **\$roothd**" >> /etc/nagios/nrpe.cfg

From: <https://wiki.da-checka.de/>- **PSwiki**

Permanent link: **<https://wiki.da-checka.de/doku.php/wiki/programme/nagios/nrpe?rev=1317121355>**

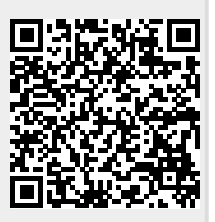

Last update: **2011/09/27 13:02**

Last update: 2011/09/27